### **EXHIBIT 5**

### **Bold, underlined text indicates proposed added language.**

**Bold, strikethrough text indicates proposed deleted language.**

#### [CLAIMCONNECT™ SERVICE GUIDE]

**[Changes to these Procedures, as amended by File No. SR-DTC-2020-012, are available at dtcc.com/~/media/Files/Downloads/legal/rule -filings/2020/DTC/SR-DTC-2020- 012.pdf. These changes have been approved by the Securities and Exchange Commission but have not yet been implemented. These changes will be implemented no later than [insert date 10 business days after the approval of SR-DTC-2020-012 by the Securities and Exchange Commission]. Once effective, this legend will automatically be removed from these Procedures.]**

# **Copyright**

## **Important Legal information**

**The contents of all Service Guides constitute "Procedures" of The Depository Trust Company ("DTC") as defined in the Rules of DTC. If Participants or other authorized users of DTC's services fail to follow these Procedures precisely, DTC shall bear no responsibility for any losses associated with such failures.** 

**In connection with their use of the Corporation's services, Participants and Pledgees must comply with all applicable laws, including all applicable laws relating to securities, taxation, and money laundering, as well as sanctions administered and enforced by the Office of Foreign Assets Control ("OFAC"). As part of their compliance with OFAC sanctions regulations, all Participants and Pledgees must agree not to conduct any transaction or activity through DTC that violates sanctions administered and enforced by OFAC.** 

**From time to time, DTC receives from outside sources notices and other documents, including corporate action information, and communications concerning financial assets. Although DTC may make certain of such documents and communications, or extracts therefrom, ("Information") available to Participants and other authorized users, it shall be under no obligation to do so nor, having once or more done so, shall DTC have a continuing obligation to make available Information of a certain type. Information is not independently verified by DTC and is not intended to be a substitute for obtaining advice from an appropriate professional advisor. Therefore, Participants and other authorized users are advised to obtain and monitor Information independently. In addition, nothing contained in Information made available to Participants and other authorized users shall relieve them of their responsibility under DTC's Rules and Procedures or other applicable contractual obligations to check the accuracy, where applicable, of Participant Daily Activity Statements and all other statements and reports received from DTC and to notify DTC of any discrepancies. DTC DOES NOT REPRESENT THE ACCURACY, ADEQUACY, TIMELINESS, COMPLETENESS, OR FITNESS FOR ANY PARTICULAR PURPOSE OF ANY INFORMATION (AS DEFINED ABOVE) PROVIDED TO PARTICIPANTS AND OTHER AUTHORIZED USERS, WHICH IS PROVIDED AS-IS. DTC SHALL NOT BE LIABLE FOR ANY LOSS RELATED TO SUCH INFORMATION (OR THE ACT OR PROCESS OF PROVIDING SUCH** 

**INFORMATION) RESULTING DIRECTLY OR INDIRECTLY FROM MISTAKES, ERRORS, OR OMISSIONS, OTHER THAN THOSE CAUSED DIRECTLY BY GROSS NEGLIGENCE OR WILLFUL MISCONDUCT ON THE PART OF DTC. Further, such Information is subject to change. Participants and other authorized users should obtain, monitor, and review independently any available documentation relating to their activities and should verify independently information received from DTC.** 

#### **DTC SHALL NOT BE LIABLE FOR: (1) ANY LOSS RESULTING DIRECTLY OR INDIRECTLY FROM INTERRUPTIONS, DELAYS, OR DEFECTS ARISING FROM OR RELATED TO ITS SERVICES; AND (2) ANY SPECIAL, CONSEQUENTIAL, EXEMPLARY, INCIDENTAL, OR PUNITIVE DAMAGES.**

**The services provided by DTC to its Participants and other authorized users are provided only pursuant to the terms and conditions of the Participants Agreement, which references the Rules and Procedures of DTC, and/or other contractual documents (collectively, the "Contractual Documents"). DTC's obligations to Participants and other authorized users are therefore contractual in nature and are limited solely to those obligations expressly set forth in the Contractual Documents. Participants and other authorized users are obligated to, among other things, follow precisely the procedures outlined in the Contractual Documents and provide DTC with complete and accurate information. In accepting financial assets from Participants and/or providing services to other authorized users, DTC relies, among other things, upon the duty of Participants and other authorized users to exercise diligence in all aspects of each transaction processed through DTC.** 

**Participants and other authorized users expressly acknowledge that the services provided by DTC are ministerial in nature. Moreover, as further reflected by DTC's fee structure (which typically bears no relationship to the dollar value of any given transaction), DTC does not accept any risk of loss to Participants, other authorized users and possible third party beneficiaries with respect to transactions being processed by DTC.** 

**Copyright © 1999 - 2020 by The Depository Trust Company ("DTC"). All rights reserved. This work (including, without limitation, all text, images, logos, compilation and design) is copyrighted, is proprietary, and is intended for the exclusive use of DTC's Participants and other authorized users of DTC's services. If this work is received in any electronic medium, authorized users of this work are permitted the limited right to make reproductions and transmissions necessary for downloading and storage of this work on the users' computers. Such users are also permitted to print one or more paper copies from the electronic version for their own use. Other than to this limited extent, no part of this work (including any paper copies thereof or print versions thereof) may be altered, reproduced or distributed (including by transmission) in any form or by any means, or stored in any information storage and retrieval system, without DTC's prior written permission.** 

**REDISTRIBUTION BY PARTICIPANTS OF CERTAIN DATA FILES AND THE INFORMATION PROVIDED BY DTC IS STRICTLY PROHIBITED. FOR PURPOSES OF THIS PROCEDURE, "DATA FILES" SHALL MEAN THE BULK CORPORATE ACTIONS DATA FILES PROVIDED BY DTC TO PARTICIPANTS. EACH DATA FILE PROVIDED BY DTC TO A PARTICIPANT IS AND SHALL** 

**CONTINUE TO BE THE PROPERTY OF DTC AND NOT OF ANY PARTICIPANT IN RECEIPT THEREOF; THIS PROCEDURE DOES NOT CONSTITUTE THE GRANT OF ANY LICENSE IN, TO OR FOR THE USE OF, ANY DATA FILE OR INFORMATION DISTRIBUTED HEREUNDER OTHER THAN TO DISTRIBUTE TO ITS ACCOUNT HOLDERS INFORMATION CONTAINED IN ANY DATA FILE IT RECEIVES TO THE EXTENT SUCH INFORMATION IS RELEVANT TO THE SECURITY HOLDINGS OF SUCH ACCOUNT HOLDERS, OR IS OTHERWISE REQUIRED BY APPLICABLE LAW.**

**Participants shall not use, distribute, transmit or otherwise make available any Data File or Information, with or without any service charge or fee, as the basis for or as part of a data product or service offered for commercial gain to any other person. DTC's affiliate DTCC Solutions LLC ("DTCC Solutions") has the right to license usage of the Data Files for purposes other than those permitted in the first paragraph of this Procedure, and any Participant which wishes to use or distribute Data Files other than as contemplated hereby must contract directly with DTCC Solutions prior to any such distribution. This restriction includes, but is not limited to, service bureaus and other third parties, whether or not affiliated with a Participant, regardless of whether such person as previously itself received and/or used any Data Files in the past; such entities may obtain the Data Files only upon execution of a license agreement with DTCC Solutions.**

**DTC shall have the right, but not the obligation, to audit the use and distribution of Information and Data Files by any Participant. Unauthorized use or distribution by Participant, any of its Affiliates or any of its account holders may result in a fine or other reasonable penalty determined by DTC in accordance with its rules in light of the facts and circumstances of such unauthorized use or distribution. By its acceptance of Information or any Data File, each Participant agrees that, in addition to all other remedies that may be available, DTC and its affiliate DTCC Solutions shall be entitled to seek specific performance and injunctive and other equitable relief as a remedy for any breach of this Procedure by such Participant, its officers, employees, advisors or agents. Neither DTC nor DTCC Solutions shall be liable for any loss, cost or expense arising out of the use of any Data File or the Information contained therein, or the gross negligence or willful misconduct of any Participant with respect to any Data File or the Information contained therein, provided hereunder, the failure of any Participant to comply with these Rules and Procedures or applicable law, or for any consequential, special or punitive damages related thereto.**

**The contents of the Service Guides are updated in different formats on a periodic basis. Participants and other authorized users of the Service Guides will find the most current version of the Service Guides, as well as DTC Important Notices which address the contents of the Service Guides, on DTC's internet site at www.dtcc.com/legal/rules-and-procedures.aspx for Service Guides and www.dtcc.com/legal/important-notices for Important Notices. DTC shall bear no responsibility for any losses associated with the failure of Participants or other authorized users to follow DTC's most current Service Guides and/or Important Notices. Participants or other authorized users may direct inquiries about the Service Guides, as well as requests for additional copies, to DTCC Learning, The Depository Trust Company, 55 Water Street, New York, NY 10041- 0099, USA; e-mail address: training\_administrator@dtcc.com. © DTCC**

# **ABOUT THE CLAIMCONNECTTM SERVICE**

## **Introduction**

### **Overview**

**This guide describes DTC's claims processing service – ClaimConnect – a Corporate Actions product. Claim processing referred to in this guide is available on the ClaimConnect web application, via the MyDTCC portal, and for machine-to-machine processing via the ClaimConnect Application Programming Interfaces ("APIs").** 

#### **Notes:**

- **ClaimConnect users ("Users") are responsible for ensuring that their ClaimConnect activities are accounted for within the service, and that all activities are managed and reconciled properly.**
- **Users are responsible for the accurate reporting and withholding of taxes on transactions using the service.**
- **ClaimConnect APIs provide callable endpoints for creating and deleting data resources as well as reading and updating data resource values. Information including specifications related to ClaimConnect APIs can be found usin[g https://developer.dtcc.com](https://developer.dtcc.com/) or by navigating through the MyDTCC portal menu o[n www.dtcc.com](https://www.dtcc.com/).**
- **ClaimConnect training is available on the DTCC Learning Center – <https://dtcclearning.com/products-and-services/asset-services/claimconnect-service.html>**

**Participants can contact their Relationship Manager for more information.**

## **About ClaimConnect**

**ClaimConnect is an optional service available to all Participants. The service enables Participants to bilaterally match and settle claim transactions in one centralized location.**

**A claim or claim transaction in ClaimConnect is a request for cash (i.e., an entitlement) from one Participant to another Participant. Typically, claims arise as a result of trading exceptions from a Corporate Action event, where an entitlement needs to be delivered from one holder to another. Trading exceptions include, but are not limited to, trades outside of the market's agreed upon settlement cycle, lack of due bill fail tracking, stock loan or repo transaction discrepancy, or tax treaty differences.**

**As described below, ClaimConnect offers various claim processing functions, including end-ofday settlement of cash claims through systematic Securities Payment Orders ("SPOs") generated and submitted by ClaimConnect at set times intraday ("settlement time") on a settlement date.**

**Note:**

**ClaimConnect functionality available via ClaimConnect APIs is more limited than the full suite of functionality available via the web application through the MyDTCC portal, as described below.**

## **Defined Terms**

**Following is a table of key ClaimConnect terms used throughout this guide:**

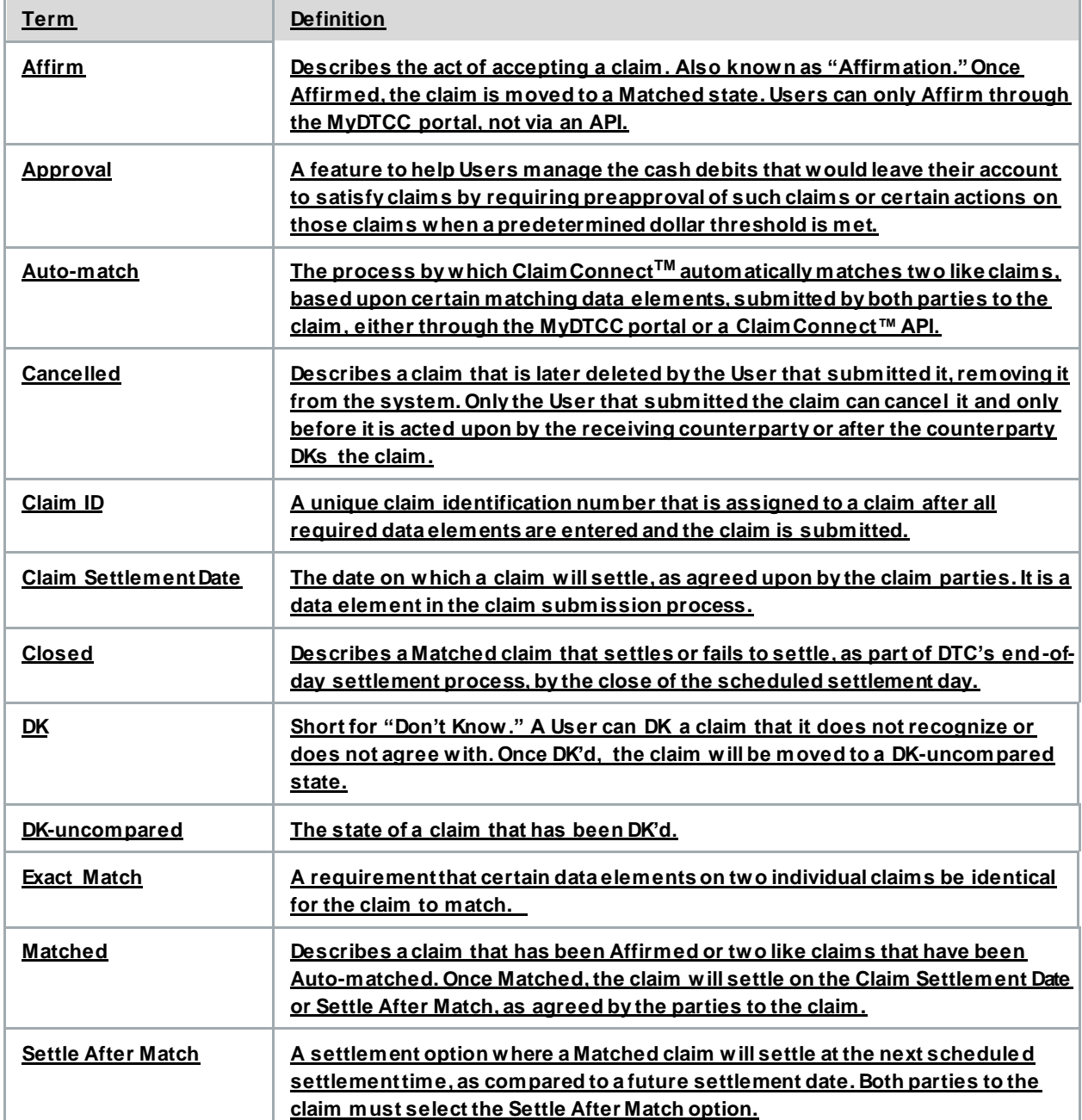

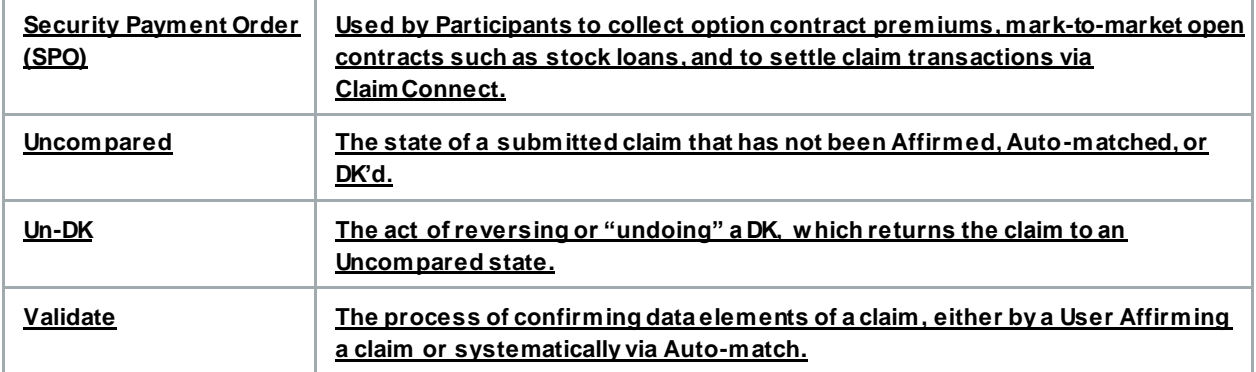

**Note:**

**When using ClaimConnect, Users will notice that the system uses the terms "advisory" and "comparison." An advisory describes a claim from the perspective of the claim receiver (i.e., a claim receiver receives an "advisory"). A comparison describes a claim from the perspective of the claim submitter (i.e., a claim submitter submits a "comparison").**

### **Preparing to use ClaimConnect**

**To use ClaimConnect, a Participant need only request to be a Claim Participant by contacting its Relationship Manager. DTC Account Administration will then update the Participant's account information in the DTC Entity Masterfile, indicating that the Participant is now a member of the service (i.e., a User).**

**Once permissioned, a User can engage ClaimConnect in two ways:**

- **the ClaimConnect application via the MyDTCC portal; and**
- **the ClaimConnect APIs.**

### **ClaimConnect via the MyDTCC Portal**

**When using ClaimConnect through the web application on the MyDTCC portal, Users have access to all ClaimConnect functionality, including:**

- **submitting new claims;**
- **modifying claims submitted by the User;**
- **attaching documents to claims;**
- **Canceling claims submitted by the User;**
- **DKing and Un-DKing claims;**
- **Affirming claims;**
- **utilizing the ClaimConnect Auto-match feature;**
- **establishing Approvals; and**
- **searching all claims submitted or received by the User.**

**Additionally, the ClaimConnect dashboard, available via the MyDTCC portal, offers a comprehensive overview of the User's claim activity, as well as daily and weekly email alerts on the status of claims, and the ability to pull reports and export data for manipulation and analysis.**

### **ClaimConnect via the APIs**

**The ClaimConnect family of APIs enables Users to automate the claim process. Although ClaimConnect™ functionality is more limited through the APIs (i.e., APIs cannot Affirm claims, attach documents to claims, access the ClaimConnect™ dashboard or establish an Approval), Users can still:**

- **submit new claims;**
- **modify claims that it submitted;**
- **Cancel claims that it submitted;**
- **utilize the ClaimConnect Auto-match feature;**
- **DK and Un-DK claims; and**
- **search all claims that it submitted or received.**

**Each ClaimConnect function is described in greater detail below.** 

#### **Note:**

**The ClaimConnect APIs can be used separately for machine-to-machine processing of claims or in combination with the ClaimConnect web application through the MyDTCC portal. For detailed specifications and usage guidelines regarding the ClaimConnect APIs, please refer to [https://developer.dtcc.com.](https://developer.dtcc.com/)**

#### **Note:**

**Unless otherwise noted, the functions described in this guide apply to both the ClaimConnect service via the web application and the APIs.**

# **CLAIM LIFECYCLE**

### **About**

**ClaimConnect monitors claim activity throughout the processing day. Certain activities will change the status of a claim. This section describes the lifecycle of a claim, its states, and how validation and matching occurs.**

### **Submitting a Claim**

**If overpaid or underpaid a cash entitlement, a User can create a claim against a claim counterparty through ClaimConnect. To create a claim, the ClaimConnect system will require certain data elements to be included, such as:** 

- **Claim Cross Reference ("Xref");**
- **CUSIP;**
- **Event Type;**
- **Credit / Debit;**
- **Cash Claim Amount (USD);**
- **Counterparty (or Contra Party); and**
- **Claim Settlement Date.**

**In addition to the required data elements, Users have the option to input additional data elements. Optional data elements can help Users differentiate similar claims. Such optional data elements include:**

- **Corporate Action Identifier;**
- **Ex-Dividend Date;**
- **Record Date;**
- **Payable Date;**
- **Effective Date;**
- **Amount Per Share;**
- **Settle After Match;**
- **Original Trade – Trade Date;**
- **Original Trade – Contractual Settlement Date;**
- **Original Trade – Actual Settlement Date;**
- **Original Trade – Share Quantity;**
- **Original Trade – Cash Amount;**
- **Xref; and**
- **Participant Notes.**

**To help expedite the claim settlement process, Users can attach a document to a claim, through the ClaimConnect web application in the MyDTCC portal, that provides further details about the claim.**

**Once all required data elements are entered and the claim is submitted, the claim is assigned a Claim ID.** 

#### **Note:**

**A complete list of data elements and whether the data elements are required or optional can be found on the ClaimConnect DTCC Learning Center page.**

#### **Note:**

**To more easily identify claims and expedite the settlement process, claim submitters should work with claim counterparties during the submission process.**

### **Claim States**

**Once submitted, claims can undergo several different states depending upon the actions taken by the parties to the claim. Claims can exist in the following states:**

- **Matched;**
- **Uncompared;**
- **DK-uncompared;**
- **Cancelled; or**
- **Closed.**

**A claim is Matched when:** 

- **it has been Auto-matched by the ClaimConnect system, or**
- **it has been Affirmed by the counterparty to the claim.**

**A claim is Uncompared when it is awaiting action by the counterparty. This occurs when:**

- **a claim is initially submitted, without any further action taken on the claim;**
- **a claim is modified by the submitting party before the counterparty has acted on it;**
- **a claim is modified by the submitting party after it has been DK'd by the counterparty; or**
- **a claim is Un-DK'd, without any further action taken on the claim.**

**A claim is DK-uncompared when it has been DK'd by the receiving counterparty, and the submitting party has not yet acted on the counterparty's DK. The DK-uncompared state is synonymous with an Uncompared status but is distinguished in this guide to better depict the workflow.**

**A claim is Cancelled when the submitting party determines that the claim is no longer needed. This occurs when:** 

- **the submitting party Cancels the claim before it has been acted on by the counterparty, or**
- **the submitting party Cancels a claim that has been DK'd by the counterparty.**

**A claim is Closed when a Matched claim settles or fails to settle, as part of DTC's end-of-day settlement process, by the close of the scheduled settlement day, as described below.** 

#### **Note:**

**Once a claim is either Matched or Closed, it can no longer be modified, DK'd, or moved into an Uncompared state. If a correction needs to be made to a Matched or Closed claim, a new claim will need to be submitted.**

#### **Note:**

**As a short form for Matched, the ClaimConnect system denotes the Matched state as "Open" or "OPEN."**

### **Claim Validation and Matching**

**ClaimConnect is a validation and matching engine that continually monitors claims throughout their lifecycle in order to settle and close claims through DTC's settlement process. This continuous processing allows for both the manual matching of claims (i.e., Affirmation) and systematic matching of two like claims (i.e., Auto-matching) based on the alignment of certain data elements.**

**Validation, the process of confirming claim data elements, can happen in two ways:**

- **when a claim is Affirmed (i.e., by Affirming a claim, the receiving counterparty is confirming the claim's data elements), or**
- **when ClaimConnect Auto-matches two claims.**

**Once Validated, a claim will switch from an Uncompared to a Matched state.** 

**If certain data elements of two different claims do not agree, the claims cannot be Validated and, thus, cannot be Matched. Such claims will remain in an Uncompared state until action is taken upon one or both claims.** 

#### **Note:**

**For a complete list of data elements that require Exact Match, please refer to the training materials found on the ClaimConnect DTCC Learning Center page.**

#### **Note:**

**If both parties to a claim submit their respective sides to the claim (i.e., a debit claim and a credit claim), and the two sides of the claim are Auto-matched, then the claim will be identified by the Claim ID associated with the debit side of the claim. The Claim ID of the credit side of the claim will be viewable in the claim's audit history.**

### **Modifying / Canceling a Claim**

#### **Claims can be modified or Cancelled as described below.**

#### **A claim can be modified if and only if:**

- **the modifying User is the User that submitted the claim; and**
- **the claim is Uncompared;**
- **the claim has not been Cancelled;**
- **the claim has not been Matched; or**
- **the claim has not been Closed.**

#### **Note:**

**Not all claim information can be modified after submission. Users should refer to the ClaimConnect user guides and other training materials to determine which fields can be modified.**

**A claim can be Cancelled if and only if:**

- **the Canceling User is the User that submitted the claim; and**
- **the claim is Uncompared;**
- **the claim has not been Matched; or**
- **the claim has not been Closed.**

#### **Note:**

**Once a claim is Cancelled, no further action can be made on the claim.** 

### **Affirming a Claim**

**If a counterparty receives a claim and agrees with the details of the claim (i.e., the data elements), then the counterparty can Affirm the claim. Affirming a claim is a confirmation of the claim's data elements and moves the claim into a Matched state. Once Affirmed, the claim will be settled on the Claim Settlement Date or Settle After Match, whichever the parties agree to.**

**Because of the efficiency of the Auto-match process between two claims, Affirmation usually occurs only when one side of a claim is submitted because it affords the counterparty enough time to Affirm the claim. If both sides of a claim are submitted, and the applicable data elements align, then Auto-match will likely Match the claims before either party has time to make an Affirmation.** 

**Claims can be Affirmed only:**

- **"manually" via the MyDTCC portal, not through an API;**
- **by the counterparty that received the claim; and**
- **when the claim is Uncompared; or**
- **when the claim is not Cancelled or Closed.**

**Note:**

**Once Affirmed, the claim will move to a Matched state and no further action is permitted on the claim.**

#### **DKing / Un-DKing a claim**

**If a counterparty receives a claim that it does not know or does not agree with, then it can DK the claim. DKing a claim will return it to the submitting party and change the state of the claim to DKuncompared. The submitting party can then modify the claim or Cancel it.**

#### **Claims can be DK'd only:**

- **by the User that received the claim; and**
- **when the claim is Uncompared; or**
- **when the claim is not Cancelled or Closed.**

#### **Users that DK a claim must provide a reason for the DK, such as:**

- **bad quantity;**
- **bad trade date;**
- **bad settlement date;**
- **bad amount;**
- **bad counterparty (or contra party);**
- **duplicate record;**
- **invalid security identifier;**
- **need paperwork;**
- **need medallion stamp;**
- **settlement date difference;**
- **other bad data; or**
- **wrong event type.**

**A claim DK'd in error can be Un-DK'd (i.e., reversed) by the party, and only that party, that DK'd the claim. Once Un-DK'd, the claim will be in an Uncompared state. Uncompared claims can be modified or Cancelled by the submitting party, or they can be Affirmed or DK'd by the receiving party.**

### **Querying Claims**

**ClaimConnect enables Users to query claims throughout the lifecycle of the claim. ClaimConnect has both search and report functions.** 

**There are two types of searches:**

 **Quick Search to look up a specific claim using either the unique Claim ID or Xref that the User assigned to the claim, and**

 **Advanced Search to search for a range of claim activity, including claims submitted by the User or by a counterparty.**

**From the search results, Users can select a claim to view more detailed information.**

**ClaimConnect also enables Users to view all of their claims as of a given date (either on a current or historic day), which can then be downloaded into a CSV (Comma-Separated Value) file format report.**

# **CLAIM APPROVAL**

### **About**

**To assist Users with the management of their claims, ClaimConnect offers an Approval feature. The Approval feature requires certain actions on a claim to be approved by a separate User employee, if the claim amount meets a predetermined dollar threshold set by the User, before that action can be completed. This feature is designed to enable Users to better monitor and manage certain cash debits that are leaving their account to satisfy claims.**

### **The Claim Approval Process**

**Users can activate the Approval feature by updating their ClaimConnect client profile. When doing so, the User also must set the dollar threshold that will trigger the Approval process. For example, if a User wants all debit claims equaling \$100.00 or greater to be Approved, the User would set the Approval threshold to \$100.00.** 

**When the Approval process is activated and a dollar threshold set, Approval by another User employee is required when the dollar threshold is met for claims that are:**

- **new;**
- **being Affirmed;**
- **being modified; or**
- **being Cancelled after being previously Approved.**

**If a claim is modified so that the dollar amount of the claim no longer meets or exceeds a previously established approval threshold, then the modification will not need to be Approved. Conversely, if a claim is modified so that the dollar amount of the claim now meets or exceeds a previously established Approval threshold, then the claim will need to be Approved. If a previously Approved claim is modified but the claim amount remains unchanged (i.e., it still meets or exceeds the Approval threshold), then the claim will need to be re-Approved.**

**New claims that are pending Approval will not have a claim state, and the counterparty to the claim will not see the claim until it is Approved. Once Approved, the claim will be moved to an Uncompared state.**

**Approval is not required to DK or Un-DK a claim.** 

**In order to modify a new claim that is still pending Approval, the submitting User should reject the claim, make the modification, and resubmit it for Approval. If the claim has already been Approved, a modification may require re-Approval, if the Approval threshold is met.** 

**Claim Approvers must be different than the User employee that created the claim. Approvers can view the details of the claim prior to Approving.** 

#### **If an Approver rejects a claim, the claim will need to be resubmitted for Approval or Cancelled.**

**Note:**

**Because of the manual aspects of the Approval feature, the feature is not available via APIs.** 

# **CLAIM SETTLEMENT**

### **About**

**For ClaimConnect to Close a claim, the paying counterparty (i.e., the payor account) must pay the receiving counterparty (i.e., the payee account). The payment must be settled via an SPO. Once the payee account has been credited and the payor account money owed, the claim will be Closed. This section explains the settlement and claim closure process.**

### **How Claims Settle**

**Matched claims will generate a ClaimConnect SPO for settlement on either the Claim Settlement Date, the next applicable daily settlement time if the Settle After Match indicator has been agreed to by both parties, or the first settlement time on the next settlement day if the current day is a holiday or non-settlement date. The SPO will credit the payee Participant and debit the payor Participant the claim amount and will then be incorporated into DTC's end-of-day settlement process.**

**Although the ClaimConnect SPO is similar to and functions like other DTC SPOs, it is unique to ClaimConnect and its settlement process in several ways:**

- **the reason code for ClaimConnect SPOs is used only for ClaimConnect cash movements;**
- **the ClaimConnect SPO cannot be instructed manually, as it is an automated process through the ClaimConnect service; and**
- **the ClaimConnect SPO bypasses DTC's Receiver Authorized Delivery (RAD) function, meaning that there is no additional approval or rejection process for the ClaimConnect SPO.**

**ClaimConnect will Close the claim once it settles or fails to settle by the close of the settlement day. Closed claims cannot be reopened, modified, or processed again. If an adjustment is needed, a new claim will need to be submitted and processed.**

**ClaimConnect SPOs are subject to DTC's Risk Controls (i.e., Collateral Monitor and Net Debit Cap) and will "recycle" (i.e., pend) if the SPO cannot satisfy those controls. If a ClaimConnect SPO does not "make" (i.e., settle) by the end of the settlement day, the SPO will be "dropped" (i.e., Closed). Details on the failed claim will be available using the Settlement Web activity inquiry function.** 

**Note:**

**The intraday settlement times for processing ClaimConnect SPOs can be found on the ClaimConnect DTCC Learning Center page.**

#### [SETTLEMENT SERVICE GUIDE]

### **Copyright**

#### **IMPORTANT LEGAL INFORMATION**

The contents of all Service Guides constitute "Procedures" of The Depository Trust Company ("DTC") as defined in the Rules of DTC. If Participants or other authorized users of DTC's services fail to follow these Procedures precisely, DTC shall bear no responsibility for any losses associated with such failures.

\*\*\*

The contents of the Service Guides are updated in different formats on a periodic basis. Participants and other authorized users of the Service Guides w ill find the most current version of the Service Guides, as w ell as DTC Important Notices w hich address the contents of the Service Guides, on DTC's internet site, dtcservices.dtcc.com. DTC shall bear no responsibility for any losses associated with the failure of Participants or other authorized users to follow DTC's most current Service Guides and/or Important Notices. Participants or other authorized users may direct inquiries about the Service Guides, as w ell as requests for additional copies, to DTCC Learning, The Depository Trust Company, 55 Water Street, **25th Floor,** New York, NY 10041-0099, USA; **fax number: (212) 855-4737;**e-mail address: [training\\_administrator@dtcc.com](mailto:training_administrator@dtcc.com). **©** DTCC

\*\*\*

#### **Payment Orders**

#### **About the Product**

DTC's Payment Order service allows you to settle money payments for transactions that were processed separately.

#### **How the Product Works**

A Participant wanting to collect money (the payee Participant) from another Participant (the payor Participant) first contacts the payor Participant to reach agreement on the amount payable. The payee Participant then submits to DTC a premium payment order (PPO) or a securities payment order (SPO). The PPO is used to collect a net option contract premium for an opening writing or closing purchase transaction. The SPO is used to collect a mark-to-market payment based on the difference between the current and previous market value of an open securities contract. Either type of payment order authorizes DTC to credit the payee Participant's settlement account with the specified amount and to debit the payor Participant's settlement account for the same amount.

The following are typical situations in which you would use the Payment Order service.

- A bank's customer writes an opening call option. Through DTC the bank deposits underlying securities with the Options Clearing Corporation (OCC). The bank (the payee Participant) submits to DTC a PPO crediting its settlement account for the amount of the net option contract premium and debiting the account of the broker (the payor Participant) for the same amount.
- A bank's customer purchases a closing call option. OCC releases underlying securities previously deposited with it through DTC. The broker (the payee Participant) submits to DTC a PPO crediting its settlement account for the amount of the net option premium and debiting the account of the bank (the payor Participant) for the same amount.
- A Participant delivers securities to another Participant through DTC in a stock loan transaction. Thereafter, the market value of the securities increases significantly. The lender (the payee Participant) submits an SPO to DTC crediting its settlement account for the amount of the difference between the original and new market values and debiting the account of the borrower (the payor Participant) for the same amount.

#### **Receiver Authorized Delivery for Payment Orders**

#### **All Payment Orders are subject to matching via RAD prior to delivery of the payment.**

*Note-* You can use Participant Settlement Statements to get a list of Settlement activity codes and their descriptions.

#### **Receiver Authorized Delivery (RAD)**

#### **About the Product**

RAD allows Participants to review and either approve or reject incoming **deliveriestransactions** before they are processed. **All Unless otherwise noted in DTC's Rules and Procedures, client-initiated settlement instructions, including** valued DOs, POs, **institutional deliveries, MMI transactions, reclaims,** pledges and releases of pledged securities are subject to RAD controls. **MMI transactions are subject to RAD regardless of whether they are free of payment or for value.**

Participants are allowed to set their own RAD limits on a global or bilateral level. Global limits apply to all contra-participants and bilateral limits allow Participants to set individual limits against a specific contraparticipant.

#### **Stock Loans**

Participants may establish bilateral and global RAD profile limits specifically for their stock loan and stock loan return activity. Applicable stock lending transactions will be checked against the receiver's stock lending profile limits for passive approval or will otherwise await the receiver's active approval based on the parameters of the profile. Absent a Participant establishing a Stock Loan RAD limit profile, a Participant's transactions will be subject to the RAD functionality applicable to ordinary DOs, including the established DTC limits as well as Participant established bilateral and global limits.

#### **Approving or Cancelling Deliveries**

You can approve or cancel transactions received via DTC's Settlement User Interface or an automated RAD messaging process.

#### **Turning RAD Limits On and Off**

You can turn off RAD limits via DTC's Settlement User Interface and allow DTC to process all your incoming deliveries. You may want to turn off your RAD limits, for example, when you are unable to modify the bilateral limits of your contra-participants because of time constraints. Your bilateral RAD limits will not be in effect until you turn them back on via the Settlement User Interface.

Transactions that are automatically routed to RAD are not affected by your decision to turn off RAD processing; they always require your approval before processing.

#### **Free Transactions**

Participants can force free receives (DOs) to their RAD if input after 5:00 p.m. eastern time. Forcing them will effectively block free receives from being booked into a Participant's account between 5:00 p.m. and the free delivery cutoff of 6:15 p.m.

Unless designated otherwise by a profile, all MMI free receives are sent to RAD, at all times. Participants who elect to turn on RAD at 5:00 p.m. will have all their free receive activity routed to RAD for approval or cancellation. This will aid Participants who choose not to monitor their account for free delivery activity after 5:00 p.m., and are not aware of these free receives until the next day. Participants can update their accounts to turn on RAD at 5:00 p.m. for all free receives via a profile in the Settlement User Interface.

#### **Indexed Principal Transactions**

You can view and act on MMI transactions in RAD for issues that contain an indexed principal feature. Deliver Order (DO) transactions are directed to RAD whenever:

- An issuing/paying agent (IPA) initiates a DO in an MMI program that allows for indexed principal as a possible feature of any issue under the program, or
- A dealer/sales agent initiates a turnaround DO in an MMI program that allows for indexed principal of any issue under the program, or

 A Participant other than an IPA initiates a DO in an issue already designated as having an indexed principal feature.

#### **Wind-Down Participant**

DTC may, in its discretion, apply RAD to all DOs and POs initiated by a Wind-Down Participant, regardless of value. Receiving Participants may raise their RAD limits to manage such transactions.

#### **RAD Contact Number**

For more information on RAD, call DTC's Customer Support Center at (888) 382-2721.

#### **OCC Market Loan Program**

All reclaims to the OCC account will recycle until the OCC submits a redelivery back to the lender or until the reclaim drops at the recycle cutoff. If the OCC does not submit a delivery to the lender, then the borrower's reclaim to the OCC will drop at the recycle cutoff, i.e., the borrower will retain the securities and the debit for the stock loan delivery it received from the OCC.

#### *Note***- OCC Market Loan Program transactions bypass RAD.**

\*\*\*